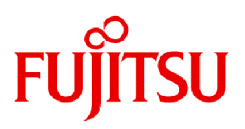

# **Fujitsu Enterprise Postgres 15**

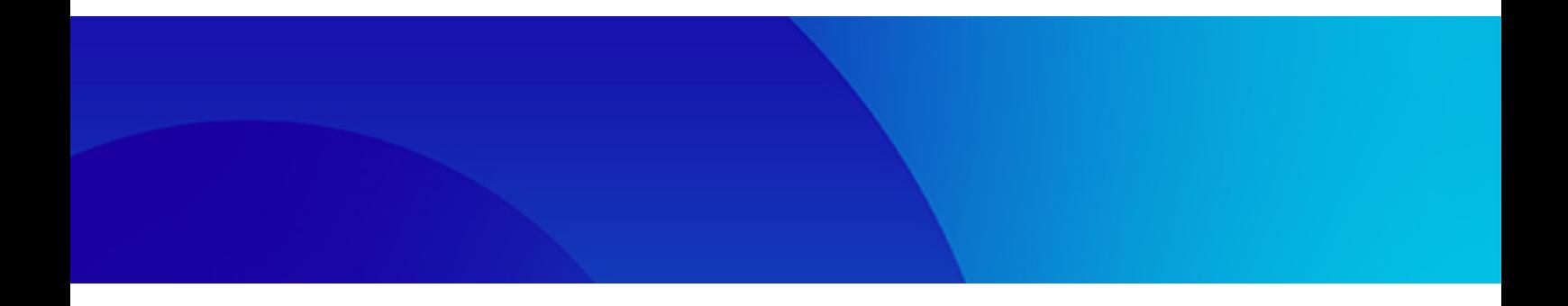

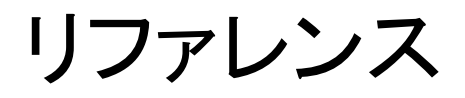

Linux

J2UL-2848-01PJZ0(00) 2023年4月

# まえがき

# 本書の目的

```
本書は、コマンドリファレンスです。
本書は、PostgreSQLから機能を拡張したFujitsu Enterprise Postgresのコマンドおよびオプションについて説明しています。
```
# 本書の読者

本書は、Fujitsu Enterprise Postgresを管理、運用される方を対象としています。

なお、本書は、以下についての一般的な知識があることを前提に書かれています。

- ・ PostgreSQL
- ・ SQL
- ・ Linuxに関する知識

# 本書の構成

本書の構成と内容は以下のとおりです。

### 第1章 [コマンド一覧と記述形式](#page-3-0)

コマンドの一覧と、コマンドの記述形式について説明しています。

#### 第2章 [クライアントコマンド](#page-5-0)

クライアントコマンドについて説明しています。

#### 第3章 [サーバコマンド](#page-8-0)

サーバコマンドについて説明しています。

#### 第4章 [Mirroring Controller](#page-16-0)コマンド

Mirroring Controllerコマンドについて説明しています。

#### 第5章 [Connection Manager](#page-22-0)コマンド

Connection Managerコマンドについて説明しています。

# 本書の読み方

本書では主にUNIX/Linuxでの例を使用しています。

# 輸出管理規制について

本ドキュメントを輸出または第三者へ提供する場合は、お客様が居住する国および米国輸出管理関連法規等の規制をご確認のうえ、必要 な手続きをおとりください。

# 出版年月および版数

2023年 4月 初版

# 著作権

Copyright 2022-2023 Fujitsu Limited

# 且次

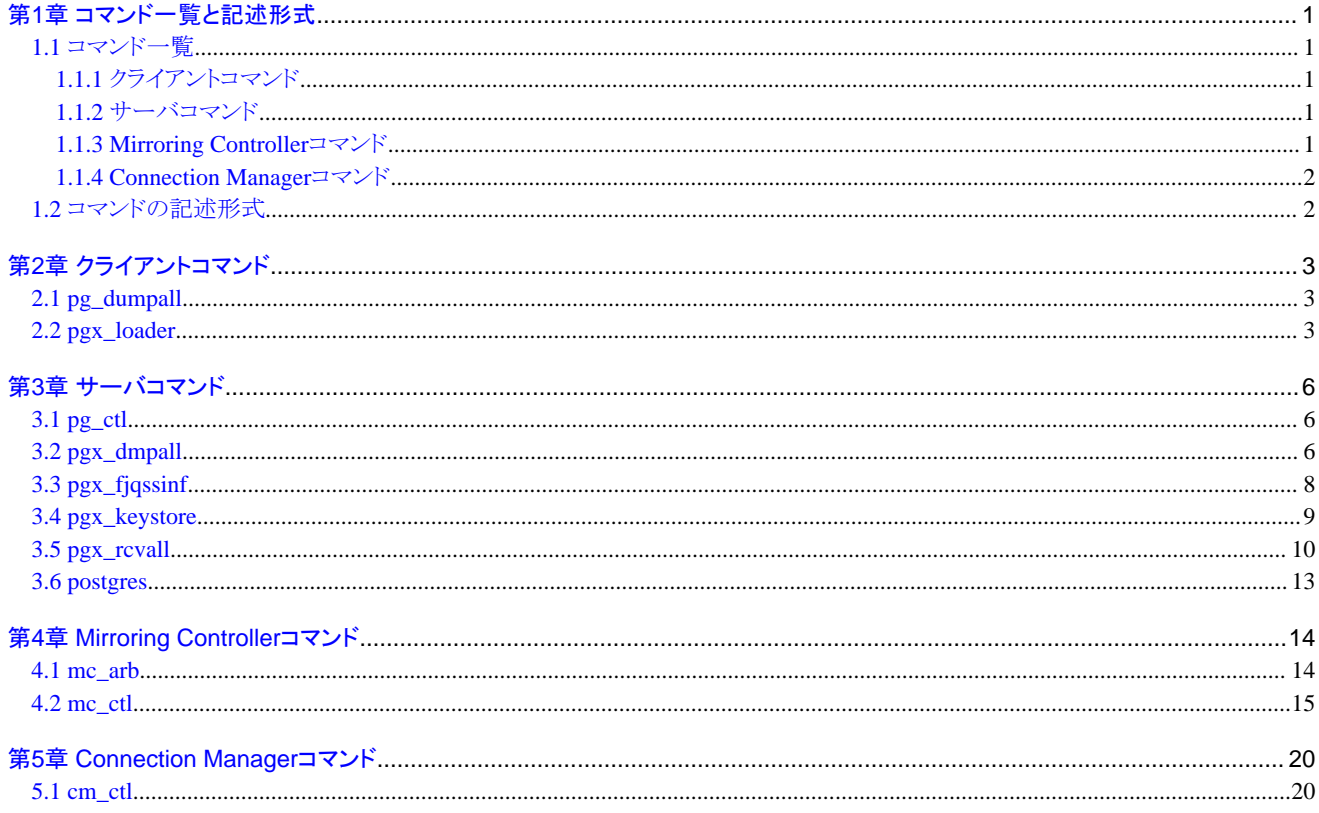

# <span id="page-3-0"></span>第**1**章 コマンド一覧と記述形式

コマンドの一覧とコマンド記述形式について説明します。

# **1.1** コマンド一覧

本章では、PostgreSQL Documentationの"PostgreSQL Client Applications"、"PostgreSQL Server Applications"で説明していないコマ ンドや、コマンドのオプションについて説明します。

# **1.1.1** クライアントコマンド

以下のコマンドについて、PostgreSQL Documentationの"PostgreSQL Client Applications"で説明していないオプションがあります。

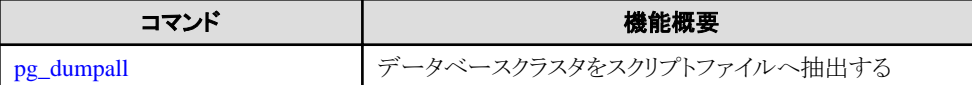

PostgreSQL Documentationの"PostgreSQL Client Applications"で説明していない以下のコマンドがあります。

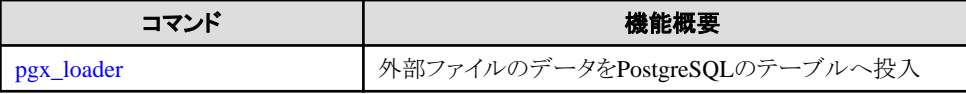

# **1.1.2** サーバコマンド

以下のコマンドについて、PostgreSQL Documentationの"PostgreSQL Server Applications"で説明していないオプションがあります。

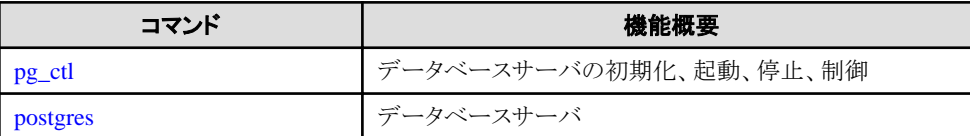

PostgreSQL Documentationの"PostgreSQL Server Applications"で説明していない以下のコマンドがあります。

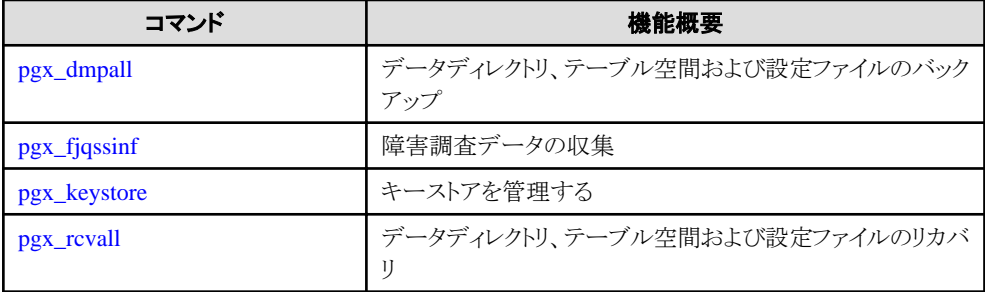

# **1.1.3 Mirroring Controller**コマンド

Mirroring Controllerには、以下のコマンドがあります。

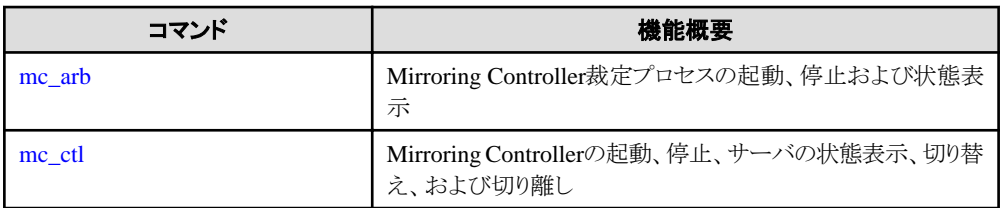

# <span id="page-4-0"></span>**1.1.4 Connection Manager**コマンド

Connection Managerには、以下のコマンドがあります。

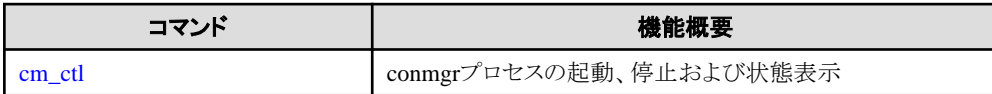

# **1.2** コマンドの記述形式

コマンドの記述形式について以下に示します。

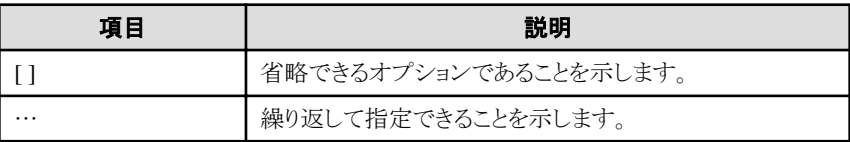

# <span id="page-5-0"></span>第**2**章 クライアントコマンド

PostgreSQL Documentationの"PostgreSQL Client Applications"で説明していないオプションについて説明します。

# **2.1 pg\_dumpall**

# 名前

pg\_dumpall --データベースクラスタをスクリプトファイルへ抽出する

# 概要

pg\_dumpall [connection-option...] [option...]

# オプション

--no-tablespace-encryption

```
テーブル空間を暗号化するコマンドを出力しません。生成されたSQLスクリプトを実行すると、もともと暗号化されていたデータが暗号化
せずにリストアされます。
```
# 参照

その他の説明については、"PostgreSQL Documentation"の"Reference"の"pg\_dumpall"を参照してください。

# **2.2 pgx\_loader**

## 名前

pgx\_loader --外部ファイルのデータをPostgreSQLのテーブルへ投入

## 概要

```
pgx_loader load -c command [options...]
```

```
pgx_loader recovery -t table
```
# 説明

pgx\_loaderは、PostgreSQLのテーブルへの外部ファイルのデータ投入処理、および投入処理中に準備されたトランザクションのコミット またはロールバックを行います。

loadモードは、commandで与えられたCOPY FROMコマンドを任意の並列度で実行することで、高速にデータ投入を行います。正常に完 了した場合、以下の形式の標準出力を返します。

 LOAD count countはロードされた行数です。

#### ロード処理の進捗を確認する場合はpgx\_stat\_progress\_loaderビューを参照してください。

recoveryモードは、データ投入中に準備されたトランザクションをコミットまたはロールバックします。

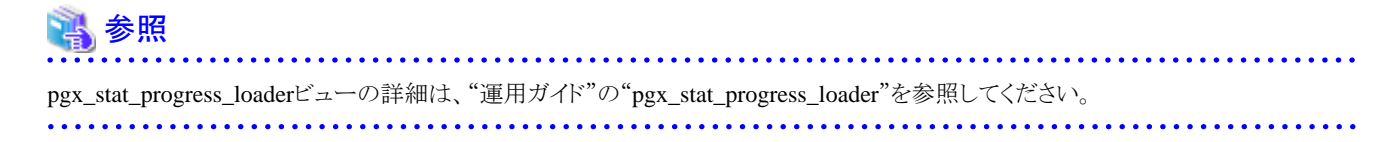

# オプション

#### -a

#### --echo-sql

実行されたコマンドを標準出力に表示します。

#### -c command

#### --copy-command=command

実行されるCOPY FROMコマンドです。COPY FROMコマンドのFROM句にSTDINが指定された場合、入力データはpgx\_loaderコ マンドの標準入力から読み込まれます。この場合、外部ファイルまたは外部プログラムへのアクセス権限はデータベースサーバでは なくローカルユーザーのものを使用するので、SOLのスーパーユーザー権限(または pg\_read\_server\_files か pg\_execute\_server\_programのいずれかのロールを持つこと)は必要ありません。

このオプションに指定するCOPY FROMコマンドのFORMATオプションにbinaryを選択することはできません。そのため、バイナリ形式の 入力ファイルは指定できません。

このオプションに指定するCOPY FROMコマンドにFREEZEオプションを指定することはできません。

# 参照

COPY FROMコマンドの詳細は、"PostgreSQL Documentation"の"COPY"を参照してください。 

#### -j number-of-jobs

#### --jobs=number-of-jobs

COPY FROMコマンドで実行されるデータの変換、テーブルの作成およびインデックスの作成処理を、このオプションで指定した数の バックグラウンドワーカ(並列ワーカ)が同時実行します。このオプションは、複数プロセッサマシンで稼働するインスタンスに大量データを 投入する時間を劇的に減らすことができます。

このオプションの最適値はサーバ、クライアント、ネットワークの構成に依存します。 要素にはCPUコア数やディスク構成も含まれます。 試行する最初の値としてサーバのCPUコア数を勧めます。当然ながらあまりに大きな値を使用すると、スラッシングやコンテキストス イッチのために性能が劣化することになります。

このオプションに指定可能な値は2から128です。デフォルトは2です。

#### -t table

## --table=table

指定されたテーブルのみについて、準備されたトランザクションを完了します。

-?

--help

pgx\_loaderコマンドライン引数の使用方法を表示し、終了します。

以下のコマンドラインオプションは、データベース接続パラメータを制御します。

#### -d connstr

#### --dbname=connstr

接続するデータベースの名前を指定します。指定されていない場合はPGDATABASE環境変数が使われます。 この変数も設定さ れていない場合は、オペレーティングシステムのユーザー名が使用されます。

#### -h host

#### --host=host

データベースサーバが稼働しているマシンのホスト名を指定します。 この値がスラッシュから始まる場合、Unixドメインソケット用のディ レクトリとして使用されます。 デフォルトは、設定されていれば環境変数PGHOSTから取得されます。設定されていなければ、Unixド メインソケット接続とみなされます。

## -p port

#### --port=port

サーバが接続を監視するTCPポートもしくはローカルUnixドメインソケットファイルの拡張子を指定します。デフォルトは、設定されている 場合、環境変数PGPORTの値になります。設定されていなければ、デフォルト値は27500となります。

#### -U username

### --username=username

接続ユーザー名です。

-w

#### --no-password

パスワードの入力を促しません。 サーバがパスワード認証を必要とし、かつ、.pgpassファイルなどの他の方法が利用できない場合、接 続試行は失敗します。 バッチジョブやスクリプトなどパスワードを入力するユーザーが存在しない場合にこのオプションは有用かも しれません。

#### -W

#### --password

データベースに接続する前に、pgx\_loaderは強制的にパスワード入力を促します。サーバがパスワード認証を要求する場合 pgx\_loader は自動的にパスワード入力を促しますので、これが重要になることはありません。 しかし、pgx\_loaderは、サーバにパスワードが必要か どうかを判断するための接続試行を無駄に行います。 こうした余計な接続試行を防ぐために -W の入力が有意となる場合もあります。

#### 診断

#### loadモード

0: 正常終了

0以外: 異常終了

#### recoveryモード

0: 完了すべき準備されたトランザクションはありません

3: 準備されたトランザクションをコミットしました

4: 準備されたトランザクションをロールバックしました

上記以外: 異常終了

# 注意

pgx\_loaderによって読み込まれるテーブルの行の順序は、ファイルの行の順序に一致しないことがあります。これは、ファイルの行が複数の 並列ワーカによってテーブルに並列に挿入されているためです。

#### 例

以下は、外部ファイル"/path/to/data.csv"(2000レコード)をテーブル"tbl"に並列度:3でロードする例です。

 \$ pgx\_loader load -j 3 -c "COPY tbl FROM '/path/to/data.csv' WITH CSV" LOAD 2000

以下は、外部ファイル"/path/to/data.csv"(2000レコード)をpgx\_loaderコマンドの標準入力から読み取り、テーブル"tbl"に並列度:3でロー ドする例です。

 \$ pgx\_loader load -j 3 -c "COPY tbl FROM STDIN WITH CSV" < /path/to/data.csv LOAD 2000

以下は、テーブル"tbl"に関連する準備されたトランザクションを完了する例です。

\$ pgx\_loader recovery -t tbl

# <span id="page-8-0"></span>第**3**章 サーバコマンド

PostgreSQL Documentationの"PostgreSQL Server Applications"で説明していないコマンドおよびオプションについて説明します。

# **3.1 pg\_ctl**

# 名前

pg\_ctl --データベースサーバの初期化、起動、停止、制御

## 概要

```
pg_ctl start [-D datadir] [-l filename] [-W] [-t seconds] [-s]
          [-o options] [-p path] [-c] [-keystore-passphrase | -kms-secret]
```

```
pg_ctl restart [-D datadir] [-m s[mart] | f[ast] | i[mmediate] ]
              [-W] [-t \text{ seconds}] [-s] [-o \text{ options}] [-c][-keystore-passphrase | - kms-secret]
```
# オプション

#### --keystore-passphrase

ファイルベースのキーストアを使用する場合に、キーストアをオープンするためのパスフレーズの入力を促します。

### --kms-secret

鍵管理システムをキーストアとして使用する場合に、キーストアをオープンするための秘密情報の入力を促します。

#### 参照

その他の説明については、"PostgreSQL Documentation"の"Reference"の"pg\_ctl"を参照してください。

# **3.2 pgx\_dmpall**

## 名前

pgx\_dmpall -- データディレクトリ、テーブル空間および設定ファイルのバックアップ

#### 概要

pgx\_dmpall [option…]

#### 説明

データディレクトリ、テーブル空間、および設定ファイルをバックアップします。バックアップデータの格納先は、postgresql.confの backup\_destinationパラメータで指定したバックアップ格納ディレクトリです。また、バックアップの正常終了時に不要なアーカイブ済みWAL を削除します。

# オプション

-c

設定ファイルのみをバックアップします。設定ファイルは以下の3ファイルです。

- postgresql.confファイル(postgresql.conf)
- ホストベース認証用ファイル(pg\_hba.conf)
- ident認証用設定ファイル(pg\_ident.conf)

なお、postgresql.confのincludeなど、外部参照が設定されている場合は、参照先のファイルもバックアップします。

#### -C fast|spread

#### --checkpoint=fast|spread

チェックポイントをfastまたはspread(デフォルト)に設定します。fastを指定すると、バックアップ開始時のチェックポイント処理は高速に なりますが、集中したI/Oのために動作中のアプリケーションへの性能の影響が大きくなります。spreadではチェックポイントはゆっくり実行 されるためアプリケーションへの影響は小さいですが、バックアップに時間がかかります。

#### -D datadir

データディレクトリを指定します。省略時は、環境変数 PGDATA が有効となります。

#### -f config\_file

設定ファイルpostgresql.confを指定します。postgresql.confファイルのdata\_directoryパラメータに設定したデータディレクトリと設定ファ イルを、異なるディレクトリで運用している場合に設定します。

#### -P tablespaces\_list\_file

#### --tablespaces-list-file=tablespaces\_list\_file

コピーコマンドでバックアップ対象とするテーブル空間の名前を記述したファイルパス名を1024バイト未満の長さで指定します。

以下に、ファイル内の形式を説明します。

テーブル空間の名前<改行> テーブル空間の名前<改行> ・・・

ファイル内に記述されなかったテーブル空間は、バックアップ格納ディレクトリにバックアップします。また、本オプションの指定がなければ、 すべてのテーブル空間をコピーコマンドによってバックアップします。 本オプションは、-Yオプションが指定されている場合に指定可能であり、コピーコマンドでバックアップするテーブル空間を限定する場合 に指定します。

#### -U username

#### --username=username

データベースのスーパーユーザーのユーザー名を指定します。 このコマンドを実行している実効ユーザーの名前がデフォルトです。

#### -Y copy\_command\_file

#### --copy-command=copy\_command\_file

バックアップ用コピーコマンドのファイルパス名を1024バイト未満の長さで指定します。本プションは-cオプションと同時に指定するこ とはできません。

#### $-<sub>W</sub>$

#### --no-password

パスワードの入力を促しません。サーバがパスワード認証を必要とし、かつ、.pgpassファイルなどの他の方法が利用できない場合、接 続試行は失敗します。バッチジョブやパスワードを入力するユーザーが存在しない場合にこのオプションは有用かもしれません。

#### -W

#### --password

データベースに接続する前に、pgx\_dmpallは強制的にパスワード入力を促します。

サーバがパスワード認証を要求する場合pgx\_dmpallは自動的にパスワード入力を促しますので、これが重要になることはありません。 しかし、pgx\_dmpallは、サーバにパスワードが必要かどうかを判断するための接続試行を無駄に行います。こうした余計な接続試行を防 ぐために-Wの入力が有意となる場合もあります。

#### --maintenance-db=dbname

接続先となるデータベースの名前を指定します。 指定がなければ、postgresデータベースが使用されます。 もし存在しなければ template1が使用されます。

接続可能であれば、どのデータベースを指定しても構いません。

#### --exclude-copy-cluster

データベースクラスタをコピーコマンドのバックアップ対象から除外します。本オプションは-Yオプションが指定されている場合に指 定可能です。本オプションの指定がなければ、データベースクラスタをコピーコマンドによってバックアップします。

# <span id="page-10-0"></span>環境

PGDATA

データディレクトリを指定します。-Dオプションを使用して上書きすることができます。

## 診断

0: 正常終了

0以外: 異常終了

# 注釈

このコマンドは、データベースサーバの稼働中にのみ実行できます。

このコマンドは、PostgreSQLユーザーアカウントで実行してください。

バックアップ格納ディレクトリ内のファイルを更新、および削除しないでください。データディレクトリを復旧できなくなる可能性があります。

バックアップ格納ディレクトリには、ほかのファイルを格納しないでください。

このコマンドはデータベースに接続するため、接続を1つ使用します。接続を確立するために、UNIXドメイン・ソケットを使用します。そのため、 pg\_hba.confファイルでこの接続を許可してください。

本コマンドは、スタンバイサーバでは実行できません。

# 例

以下は、データディレクトリ、テーブル空間および設定ファイルをバックアップする例です。このとき、バックアップにより不要になったアー カイブ済みWALも破棄されます。

\$ pgx\_dmpall

### 関連項目

pgx\_rcvall

# **3.3 pgx\_fjqssinf**

# 名前

pgx\_fjqssinf - 障害調査データの収集

# 概要

pgx\_fjqssinf -i {1|2|3} [-w directory]

# 説明

環境の構築または運用中に発生したトラブルの原因が特定できない場合、初期調査のための情報を収集します。収集された調査情報は、 指定されたディレクトリにpgx\_fjqssinf\_YYYYMMDD\_HHMMSS/として作成されます。

# オプション

# -i {1|2|3}

発生した問題のインシデントを指定します。プロセスエラーの場合は1、プロセス結果エラーの場合は2、応答なしの場合は3を指定します。 データベースサーバが情報を収集するためには、このオプションを指定する必要があります。裁定サーバで情報を収集する場合は、1を 指定します。

#### -w directory

収集データの格納ディレクトリを指定します。デフォルトは/tmpです。

# <span id="page-11-0"></span>環境 **(**データベースサーバによって情報が収集される場合**)**

#### PGDATA

データディレクトリを指定します。.

#### PGDATABASE

接続するデータベースの名前を指定します。接続可能な任意のデータベースを指定できます。

#### PGPORT

インスタンスのポート番号を指定します。デフォルトのポート番号(27500)が変更されていない場合は、指定しないでください。

#### PGUSER

データベーススーパーユーザーのユーザー名を指定します。データベースのスーパーユーザーは、クライアント認証を許可するように 設定する必要があります。

#### **MCCONTROLDIR**

Mirroring Controller管理ディレクトリを指定します。データベース多重化運用をしている場合にのみ指定してください。

#### 環境 **(**裁定サーバによって情報が収集される場合**)**

#### ARBCONTROLDIR

Mirroring Controller裁定プロセスの管理ディレクトリを指定します。

#### ARBUSER

Mirroring Controller裁定プロセスを初期化したOSユーザーを指定します。

#### 診断

0: 正常終了 0以外: 異常終了

#### 注釈

本コマンドは、スーパーユーザー(root)で実行してください。

# 例

以下は、プロセスが失敗した場合の初期調査のための情報収集の例です。

# pgx\_fjqssinf -i 1

以下は、裁定サーバによる初期調査のための情報収集の例です。

# pgx\_fjqssinf -i 1

# **3.4 pgx\_keystore**

#### 名前

pgx\_keystore -- キーストアを管理する

#### 概要

```
pgx_keystore [-a|--enable-auto-open] [option...] keystore_location
pgx keystore [-s|--obfuscate-secret] [option...]
```
#### 説明

```
pgx_keystoreはキーストアの自動オープンの有効化を行います。
```
# <span id="page-12-0"></span>オプション

#### ファイルベースのキーストアを使用して自動オープンを有効化する場合

-a

#### --enable-auto-open

キーストアの自動オープンを有効にします。これにより、データベースサーバの起動時にパスフレーズを入力しなくても、自動的に キーストアがオープンします。

自動オープンを有効にすると、キーストアのファイルkeystore.ksと同じディレクトリに、難読化されたコピーであるkeystore.aksが作成 されます。自動オープンを無効にするにはkeystore.aksを削除してください。

#### -P passphrase

#### --passphrase=passphrase

キーストアをオープンするために使用しているパスフレーズを指定します。このオプションを省略すると、パスフレーズを入力する ためのプロンプトが表示されます。

#### keystore\_location

キーストアのファイルの場所を絶対パスまたは相対パスで指定します。

#### 鍵管理システムをキーストアとして使用して自動オープンを有効化する場合

 $\overline{\mathbf{S}}$ 

#### --obfuscate-secret

鍵管理システムに接続するために必要な秘密情報を難読化します。難読化した秘密情報を鍵管理システム接続情報ファイルの認証 オプションとして指定することにより、データベースサーバの起動時に鍵管理システムの資格情報を入力しなくても、自動的にキー ストアがオープンします。

### --secret=secret

鍵管理システムに接続するために必要な秘密情報を指定します。このオプションを省略すると、秘密情報を入力するためのプロ ンプトが表示されます。

#### -o obfuscated-secret-file

難読化した秘密情報を格納するファイルを指定します。ファイルが既に存在する場合は上書きせず異常終了します。

### 診断

0: 正常終了 0以外: 異常終了

#### 注釈

このコマンドは、データベースサーバが稼働中でも停止中でも実行できます。データベースサーバには接続しません。

このコマンドは、鍵管理システムに接続しません。

#### 例

ファイルベースのキーストアを使用する場合に、キーストアの自動オープンを有効化します。

\$ pgx\_keystore -a /key/store/location/keystore.ks

鍵管理システムをキーストアとして使用する場合に、秘密にすべき資格情報を難読化してキーストアの自動オープンを有効化します。

 $$$  pgx keystore -s -o /example/keypassphrase.ksc Enter secret:

# **3.5 pgx\_rcvall**

# 名前

pgx\_rcvall -- データディレクトリ、テーブル空間および設定ファイルのリカバリ

### 概要

pgx\_rcvall [*option*…]

### 説明

pgx\_dmpallコマンドでバックアップしたデータとアーカイブ済みWALを使用して、データディレクトリ、テーブル空間および設定ファイル をリカバリします。復旧時点を示すオプションのいずれも指定しない場合、すべてのアーカイブ済みWALを適用して、最新状態にデー タをリカバリします。

# オプション

#### -B backupdir

バックアップ格納ディレクトリを指定します。データディレクトリが破壊されている場合、本オプションを省略することはできません。

#### -D datadir

データディレクトリを指定します。省略時は、環境変数 PGDATA が有効となります。

#### -e target\_time

指定した日時の時点にデータをリカバリする場合に指定します。

#### target\_time

データを復旧する日時を指定します。指定形式は以下のとおりです。

#### "YYYY-MM-DD HH:MM:SS"

#### -l

pgx\_dmpallコマンドで取得したバックアップ格納ディレクトリ内のバックアップデータの情報を一覧で表示します。pgx\_dmpallコマン ドにバックアップ用コピーコマンド(-Yオプション)を使用して実行した場合、コピーコマンドでバックアップした対象資源の一覧が追加で 表示されます。-p、-eまたは-nオプションと同時に指定することはできません。

#### -n restore\_point

指定したリストアポイントの時点にデータをリカバリする場合に指定します。リストアポイントはSOL関数pg\_create\_restore\_pointにより作成 します。同じ名前を持つ複数のリストアポイントを作成した場合、バックアップ取得以降の最初のリストアポイントがリカバリに使用されます。 指定したリストアポイントが存在しない場合、リカバリが失敗します。-eおよび-pオプションと同時に指定することはできません。

#### -p

最後のバックアップが完了した時点にデータをリカバリする場合に指定します。-eおよび-nオプションと同時に指定することはできません。

#### -x

-eオプションに指定した時刻にコミットしたトランザクションをリカバリに含めない場合に指定します。

#### -Y copy\_command\_file

#### --copy-command=copy\_command\_file

リカバリ用コピーコマンドのファイルパス名を1024バイト未満の長さで指定します。本オプションは-lオプションと同時に指定すること はできません。

#### --kms-secret

鍵管理システムをキーストアとして利用する場合に、キーストアをオープンするための秘密情報の入力を促します。

### --keystore-passphrase

ファイルベースのキーストアを使用している場合に、キーストアをオープンするためのパスフレーズの入力を促します。

### --kms-secret

鍵管理システムをキーストアとして利用する場合に、キーストアをオープンするための秘密情報の入力を促します。

#### --view-results-of-copying

pgx\_dmpallコマンドで実行したコピーコマンドによって書き出されたバックアップ情報ファイルの内容を表示します。-l、-p、-e、-nまたは-Yオプションと同時に指定することはできません。

#### 環境

## PGDATA

データディレクトリを指定します。-Dオプションを使用して上書きすることができます。

#### PGPORT

データベースへ接続するためのポート番号を指定します。

#### PGUSER

データベースのスーパーユーザーのユーザー名を指定します。 このコマンドを実行している実効ユーザーの名前がデフォルトです。

#### 診断

0: 正常終了

0以外: 異常終了

# バックアップデータの情報

Date

pgx\_dmpallコマンドによりバックアップデータを作成した年月日

#### Dir

バックアップデータが格納されている、バックアップ格納ディレクトリ内のディレクトリ名

ディレクトリの命名形式:日時形式(YYYY-MM-DD\_HH-MM-SS)

#### **Status**

pgx\_dmpallコマンドで取得したバックアップデータの状態

COMPLETE : 完了

INCOMPLETE : 未完了

#### Resources backed up by the copy command

pgx\_dmpallコマンドでコピーコマンドによりバックアップした資源の一覧

コピーコマンドでバックアップした資源が存在する場合に、見出しおよび半角カンマ区切りでデータベースクラスタ('pg\_data')または テーブル空間名の一覧が表示されます。

#### 注釈

このコマンドは、-lオプション指定での実行以外は、データベースサーバの停止時にのみ実行できます。

このコマンドは、PostgreSQLユーザーアカウントで実行してください。

リカバリに使用するバックアップデータは、リカバリの対象となるデータディレクトリから取得したものを使用してください。

このコマンドを実行する前に、データベースへ接続を行うすべてのアプリケーションを切断してください。また、リカバリ実行中はデータ ベースへの接続は行わないようにしてください。

設定ファイルは、pgx\_dmpallコマンド(-cオプションを含む)で、最後に取得した設定ファイルの状態に復旧されます。

このコマンドでは、リカバリの終了判定の際に、データベースへ接続します。このため、複数のインスタンスが存在する環境では、リカバリ対象 のインスタンスに接続するよう、環境変数PGPORTでポート番号を設定してください

pgx\_rcvallとpgx\_dmpallを実行するときのOSの時間帯設定を、postgresql.confのtimezoneパラメータで指定されている時間帯に一致さ せるようにしてください。さもないと、-eまたは-pオプションを指定した場合に、データが意図しない時刻に復旧されてしまうことがあります。 <span id="page-15-0"></span>過去の時点に復旧した場合、その復旧時点を起点とする新たな時系列(データベース更新の歴史)が始まります。リカバリが完了したと きには、その復旧時点が新たな時系列における最新地点です。以後、最新状態にリカバリする場合には、この新たな時系列上のデー タベース更新が再実行されます。

有効なリストアポイントは、バックアップを取得した時系列上で作成したものです。つまり、過去の時点に復旧した場合、以降に設定した リストアポイントは利用できません。したがって、望みの過去データを復元できたら、バックアップを取得してください。

pgx\_dmpallコマンドにバックアップ用コピーコマンド(-Yオプション)を使用して実行した場合、本コマンドは、リカバリ用コピーコマンド(-Yオ プション)を使用して実行する必要があります。ただし、コピーコマンドでバックアップした対象資源(データベースクラスタまたはテーブル空 間)はバックアップディレクトリで記録されているため、本コマンド実行時には対象資源を指定する必要はありません。コピーコマンドでバッ クアップを取得した対象資源については、-lオプションを使用することで確認できます。

# 例

以下は、データディレクトリ、テーブル空間、および設定ファイルを復旧する例です。

#### \$ pgx\_rcvall -B /home/pgsql/Backupdir

以下は、"2022年2月1日 10時0分0秒"の時点にデータディレクトリ、およびテーブル空間を復旧する例です。設定ファイルは、最後に取得 した時点に復旧されます。

\$ pgx\_rcvall -B /home/pgsql/Backupdir -e "2022-02-01 10:00:00"

以下は、リストアポイント"before\_match\_20220210\_1"の時点にデータディレクトリ、およびテーブル空間を復旧する例です。設定ファイルは、 最後に取得した時点に復旧されます。

\$ pgx rcvall -B /home/pgsql/Backupdir -n before match 20220210 1

以下は、バックアップ格納ディレクトリに取得されているバックアップデータの情報を一覧で表示させる例です。

\$ pgx\_rcvall -l

# 関連項目

pgx\_dmpall

# **3.6 postgres**

#### 名前

```
postgres --データベースサーバ
```
# 概要

```
postgres [option...]
```
# オプション

#### -K

キーストアをオープンするためのパスフレーズの入力を促します。

本オプションはシングルユーザーモードでのみ動作します。したがって、以下のように"--single"オプションも指定してください。

postgres --single -K

# 参照

その他の説明については、"PostgreSQL Documentation"の"Reference"の"postgres"を参照してください。

# <span id="page-16-0"></span>第**4**章 **Mirroring Controller**コマンド

Mirroring Controllerコマンドについて説明します。

# **4.1 mc\_arb**

# 名前

mc\_arb - Mirroring Controller裁定プロセスの起動、停止、および状態表示

## 概要

mc\_arb start [-M mcdir] [-w| -W]

mc\_arb stop [-M mcdir] [-e]

mc arb status  $[-M \mod r]$ 

# 説明

mc\_arbはMirroring Controller裁定プロセスの起動、停止、および状態表示を行うコマンドです。

startモードは、新たにMirroring Controller裁定プロセスを起動します。

stopモードは、Mirroring Controller裁定プロセスを停止します。

statusモードは、Mirroring Controller裁定プロセスとプライマリサーバおよびスタンバイサーバのMirroring Controllerプロセスとの接続状態 を表示します。

コマンドを実行するサーバでMirroring Controller裁定プロセスが起動していない場合、stopモード、statusモードはエラーで終了します。

また、データベースサーバでMirroring Controllerを強制停止した場合、statusモードのサーバの接続状態の表示が、offlineになるまでに 時間がかかる場合があります。

このコマンドは、任意のOSユーザーで実行可能です。

# オプション

# -e

実行しているサーバ上のMirroring Controller裁定プロセスを強制停止する場合に指定します。

Mirroring Controller裁定プロセスを停止させる場合、事前にデータベースサーバのMirroring Controllerを停止しておく必要があり ますが、Mirroring Controllerが起動した状態でMirroring Controller裁定プロセスを停止させる場合に、本オプションを指定します。また、 裁定処理で動作するフェンシングコマンドが復帰しないなどの原因で裁定処理が長期化する場合でも、本オプションによりMirroring Controller裁定プロセスを停止することで、裁定処理を中断させることが可能です。

# -M mcdir

Mirroring Controller裁定プロセスの管理ディレクトリを指定します。

ディレクトリパスにはASCII文字が指定可能です。

これが省略された場合、ARBCONTROLDIR環境変数が使われます。

#### -w

操作の完了を待ち合わせします。

本オプションはstartモードのデフォルトです。

#### -W

操作の完了を待ち合わせません。

# <span id="page-17-0"></span>環境

## ARBCONTROLDIR

Mirroring Controller裁定プロセスの管理ディレクトリを指定します。

ディレクトリパスにはASCII文字が指定可能です。

-Mオプションを指定して上書きすることができます。

#### 診断

0: 正常終了

0以外: 異常終了

## 注釈

Mirroring Controller裁定プロセスの停止処理中に、コマンドプロセスを強制停止した場合やコマンドプロセスとMirroring Controller裁定 プロセス間の通信が途絶した場合に、他にmc\_arbコマンドを実行中でないにもかかわらず、実行中のメッセージを出力して停止処理が異 常終了する場合があります。

この問題を解決するには、他にmc\_arbコマンドが実行されていないことを確認したあと、Mirroring Controller裁定プロセスを強制停止し てください。

#### 例

Mirroring Controller裁定プロセスを起動します。

\$ mc\_arb start -M /mcarb\_dir/arbiter1

mc\_arb statusの表示内容

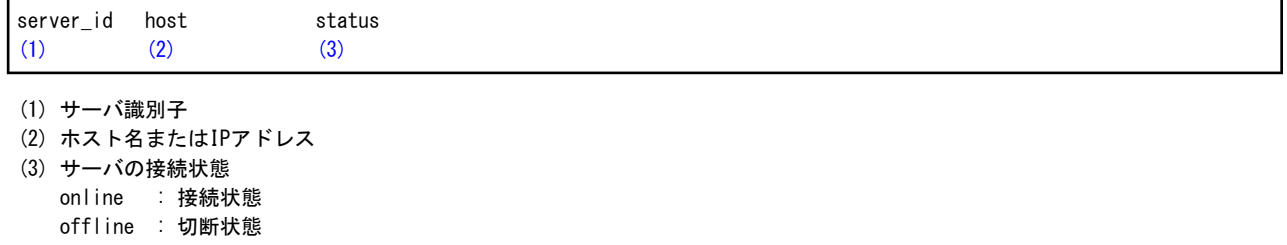

# **4.2 mc\_ctl**

## 名前

mc\_ctl - Mirroring Controllerの起動、停止、サーバの状態表示、切り替え、および切り離し

## 概要

mc\_ctl start [-M modir] [-w | -W] [-f | -F] [--mc-only] [--async-connect-arbiter] [--local-server server\_id]

mc\_ctl stop [-M mcdir] [[-a] [--mc-only] | [-e]] [--local-server server\_id]

mc ctl status  $[-M \mod r]$   $[-arbiter]$   $[--local-server \ *server* id]$ 

mc\_ctl switch [-M mcdir] [--force [--no-fencing ]] [--local-server server\_id]

mc\_ctl detach [-M mcdir] [--no-fencing] [--local-server server\_id]

mc ctl enable-failover  $[-M \mod r]$  [--local-server server id]

mc ctl disable-failover [-M mcdir] [--local-server server id]

## 説明

mc\_ctlはMirroring Controllerの起動、停止、サーバの状態表示、切り替え、および切り離しを行うコマンドです。

startモードは、新たにMirroring Controllerを起動します。--mc-onlyオプションを指定しない場合はデータベースのインスタンスを起動します。

stopモードは、Mirroring Controllerを停止します。--mc-onlyオプションを指定しない場合はデータベースのインスタンスを停止します。ス タンバイサーバ上で--mc-onlyオプションを指定せずに実行した場合、プライマリサーバからスタンバイサーバを切り離します。

statusモードは、Mirroring Controllerが監視するサーバ、データベースのインスタンスのプロセスおよびディスクの状態を表示します。ま た、--arbiterオプションを指定している場合には、Mirroring Controller裁定プロセスとの接続状態を表示します。

switchモードは、プライマリサーバの切り替えを行います。切り替えを行うと、プライマリサーバのデータベースのインスタンスが停止し、ス タンバイサーバのデータベースのインスタンスがプライマリサーバに昇格して縮退運転になります。本モードは、Mirroring Controllerプ ロセスが相手サーバのMirroring Controllerプロセスと通信ができる環境において、プライマリサーバ、スタンバイサーバで実行可能です。

detachモードは、スタンバイサーバの強制切り離しを行います。本モードは、スタンバイサーバへのログインが必要なstopモードによる Mirroring Controllerの停止が実行できない場合に、相手サーバを強制的に切り離す場合に使用します。プライマリサーバでのみ実行可能 です。

enable-failoverモードは、自動切り替え/切り離しの有効化を行います。

disable-failoverモードは、自動切り替え/切り離しの無効化を行います。

コマンドを実行するサーバでMirroring Controllerが起動していない場合、startモード、およびstatusモード以外のコマンドはエラーで終了 します。

このコマンドは、インスタンス管理者ユーザーで実行してください。

プライマリサーバのMirroring Controllerを起動後、スタンバイサーバのMirroring Controllerが起動されるまでの間、プライマリサーバの みでも運用を開始できますが、スタンバイサーバのMirroring Controllerを起動するとスタンバイサーバが組み込まれ、多重化構成での運用 が行えるようになります。

# オプション

#### -a

全サーバのMirroring Controllerを停止する場合に指定します。

#### -e

実行しているサーバ上のMirroring Controllerを強制停止する場合に指定します。

# -f

Mirroring Controller起動直後に自動切り替え/切り離しの有効化を行う場合に指定します。

本オプションはstartモードのデフォルトです。

#### -F

Mirroring Controller起動直後に自動切り替え/切り離しの有効化を行わない場合に指定します。

#### --async-connect-arbiter

Mirroring Controllerの起動処理とは非同期でMirroring Controller裁定プロセスに接続する場合に指定します。Mirroring Controller 裁定プロセスが起動していない場合に、Mirroring Controllerを強制的に起動したいときに指定してください。

このオプションはMirroring Controllerの裁定サーバを利用する場合に指定します。

#### --arbiter

Mirroring Controller裁定プロセスとの接続状態を表示する場合に指定します。statusモードの場合に指定可能です。

このオプションはMirroring Controllerの裁定サーバを利用する場合に指定します。

#### --local-server server\_id

システムテストなどの目的のため、プライマリサーバとスタンバイサーバを擬似的に単一のサーバ内に構築した場合に、操作対象の サーバを特定するために指定します。

server\_idには、network.confファイルに指定したサーバ識別子を指定します。半角空白以外のASCII文字が指定可能です。指定し たサーバ識別子のサーバに対してログインして操作をしているものと見なして動作します。

#### --mc-only

Mirroring Controllerのプロセスのみを起動、停止する場合に指定します。startモードでは、データベースのインスタンスが起動中の場合 にのみ指定可能です。本オプションを省略した場合、データベースのインスタンスも同時に起動、停止します。

#### -M mcdir

Mirroring Controller管理ディレクトリを指定します。

ディレクトリパスにはASCII文字が指定可能です。

これが省略された場合、MCCONTROLDIR環境変数が使われます。

#### --force

本オプションを指定した切り替えは、スタンバイサーバでのみ指定可能です。データベースサーバ間のネットワーク異常やサーバの無 応答などが原因で、相手サーバのMirroring Controllerプロセスとの通信ができず、通常の切り替えができない場合に、プライマリサー バをフェンシングしてから強制的に切り替えを行います。ただし、--no-fencingオプションを指定した場合、プライマリサーバをフェン シングしません。

#### --no-fencing

--forceオプションを指定した切り替え、または切り離しの実行時に、縮退させるサーバのフェンシングを迂回します。そのため、縮退さ せるサーバを利用者が事前にクラスタシステムから隔離しておく必要があります。

#### -w

操作の完了を待ち合わせします。

本オプションはstartモードのデフォルトです。

#### -W

操作の完了を待ち合わせません。

#### 環境

#### MCCONTROLDIR

Mirroring Controller管理ディレクトリを指定します。

ディレクトリパスにはASCII文字が指定可能です。

-Mオプションを指定して上書きすることができます。

#### 診断

0: 正常終了

0以外: 異常終了

#### 注釈

このコマンドの実行、自動切り替え、および自動切り離しの処理中にサーバがダウンした場合や、プライマリサーバとスタンバイサーバの間の 通信が途絶した場合に、他にmc\_ctlコマンドを実行中でないにもかかわらず、実行中のメッセージを出力して異常終了する場合があります。 この問題を解決するには、他にmc\_ctlコマンドが実行されていないことを確認したあと、Mirroring Controllerを再起動してください。その後、 必要な操作を実施してください。

このコマンドの実行中に通信のタイムアウトエラーが発生し、メッセージの表示内容とMirroring Controllerのプロセスまたはインスタンス のプロセスの状態が異なる場合があります。必要に応じてメッセージに記載されている"利用者の処置"にしたがって対処を実施してください。

enable-failoverモード、disable-failoverモード、および、startモードによる自動切り替え/切り離しの有効化/無効化は、Mirroring Controller 起動中にのみ有効となります。このため、起動時点で自動切り替え/切り離しを有効化/無効化する場合は、Mirroring Controllerを起動する 度に、-fオプション、または、-Fオプションを指定してください。

このコマンドを実行した時点で、postgresql.confファイルに記述誤りがある場合、コマンドが異常終了する場合があります。その場合には、 postgresql.confファイルを修正してから、コマンドを再実行してください。

Mirroring Controllerの裁定サーバを利用する場合には、startモードによる起動を-Fオプションを指定して実行、または--local-serverを指定 して実行しても、起動時には裁定サーバとの接続を行います。

裁定サーバを利用する運用の場合、裁定サーバとの接続を試行する時間が加算されるため、Mirroring Controllerの起動時間が長くかかる 場合があります。

# 例

Mirroring Controllerを起動します。

\$ mc\_ctl start -M /mcdir/inst1

mc\_ctl statusの表示内容

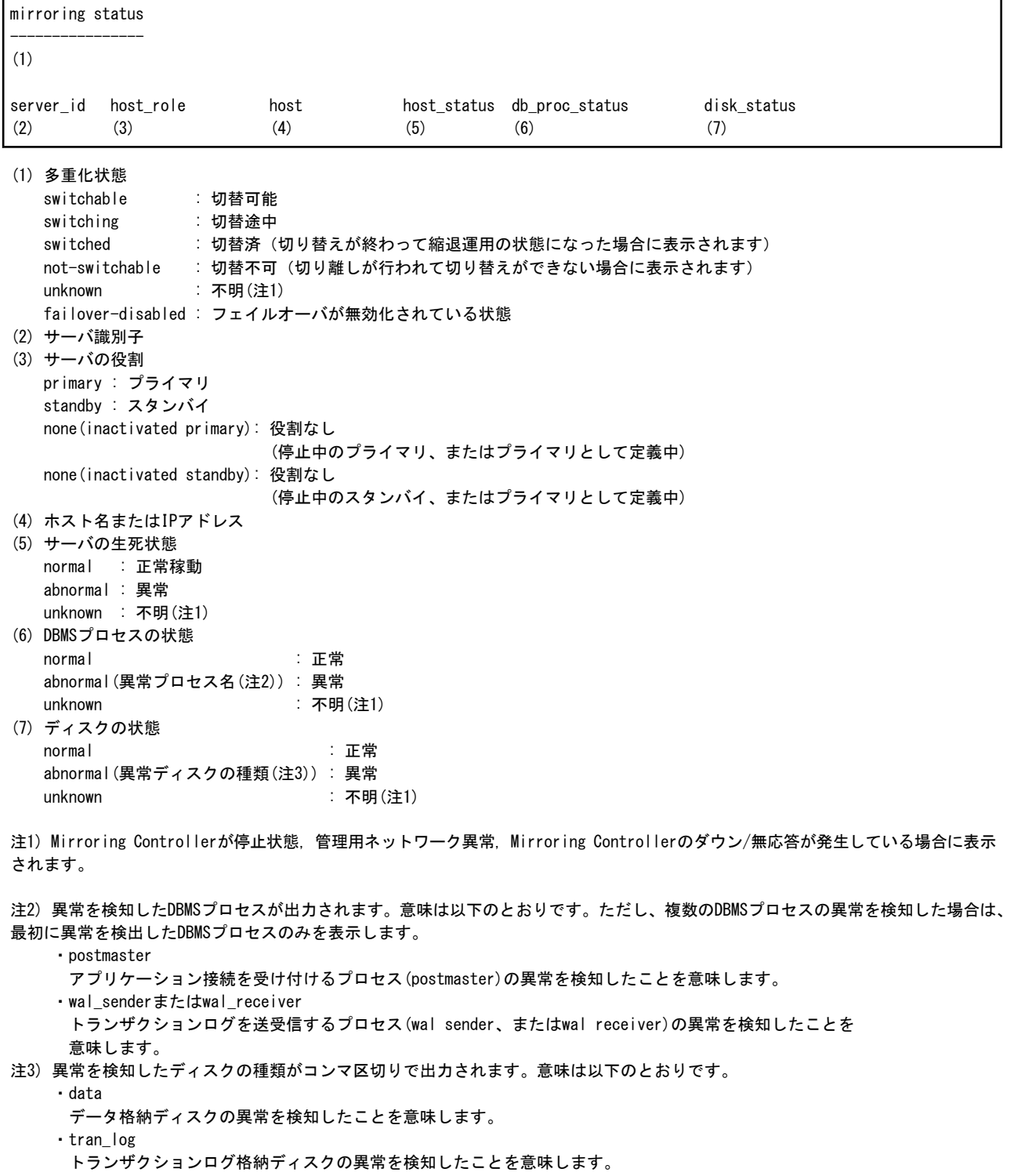

・tablespace

- テーブル空間格納ディスクの異常を検知したことを意味します。
- mc\_ctl status(--arbiterオプション指定時)の表示内容

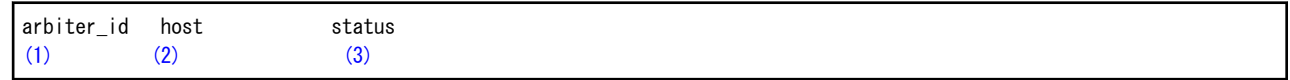

(1) 裁定サーバ識別子

- (2) ホスト名またはIPアドレス
- (3) Mirroring Controller裁定プロセスとの接続状態
	- online : 接続状態 offline : 切断状態(注)

注) Mirroring Controller停止時は、Mirroring Controller裁定プロセスとの接続が行われていないため、offlineが表示されます。

# <span id="page-22-0"></span>第**5**章 **Connection Manager**コマンド

Connection Managerコマンドについて説明します。

# **5.1 cm\_ctl**

# 名前

cm\_ctl - conmgrプロセスの起動、停止および状態表示

# 概要

cm\_ctl start [-D diretory] [-W] [--complete] [-t seconds]

cm\_ctl stop [-D *diretory*] [-W] [-m {smart | fast | immediate}] [-t seconds]

cm ctl status [-D *directory*] [-t seconds] [-i {all | instance | application }]

# 説明

startモードは、conmgrプロセスを起動します。少なくともプライマリのインスタンスとの間で生死監視の接続が完了するまで待ってからコ マンドが復帰します。--completeを指定した場合には、conmgr.confに定義されたすべてのインスタンスとの間に生死監視の接続が完了す るまで待ち合わせます。これらの待ち合わせにはタイムアウトを設定できます。タイムアウトのデフォルトは60秒です。-tオプションで変更す ることができます。タイムアウトした場合は、単に待ち合わせを諦めるだけであり、conmgrプロセスは起動状態のままです。

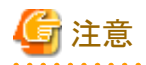

conmgr.confに設定したインスタンスの中に、プライマリが含まれない場合には、cm\_ctlコマンドでConnection Managerを起動するときに、-W オプションを付けてください。-Wオプションを付けないと、プライマリとの接続が完了できるまでcm\_ctlコマンドが復帰しないからです。

stopモードは、conmgrプロセスにシグナルを送信してシャットダウンし、プロセスが消滅するまで待ち合わせます。待機時間のデフォルトは60 秒です。-tオプションで変更することができます。タイムアウトした場合は、単に待ち合わせを諦めるだけです。 シャットダウンの方法には、smart、fastおよびimmediateの3通りがあり、-mオプションで指定します。smartは、conmgrプロセスを使用して いるすべてアプリケーションのSQL接続がなくなるまで待ち合わせてからシャットダウンします。fastは、conmgrプロセスを使用しているす べてのアプリケーションとconmgrプロセスとの接続を強制的に切断してからシャットダウンします。結果としてアプリケーションのSQL接続は エラーを受け取ります。immediateは、ただちにconmgrプロセスを終了します。何も指定しなければ、fastモードで停止します。

statusモードは、conmgrプロセスが存在していれば、conmgrプロセスにconmgrプロセスが認識しているインスタンスとアプリケーションの情報 を問い合わせて、conmgrプロセス自身の状態とともにそれらを標準出力に出力します。-iオプションによってどのような情報を問い合わ せるかを指定できます。

instanceはインスタンスの情報を問い合わせます。applicationは、アプリケーションの情報を問い合わせます。

allは、インスタンスとアプリケーションの情報を問い合わせます。

conmgrプロセス自身の情報は常に出力されます。問い合わせの応答が返るまでの待機時間のデフォルトは60秒です。-tオプションで変更 することができます。

# オプション

#### --complete

conmgr.confに設定されたすべてのインスタンスとの間に生死監視の接続が完了するまで待ちます。-Wオプションと同時に使用した場 合には、-Wオプションが優先されます。

#### -D directory

#### --directory=directory

conmgr.confが配置されたディレクトリを指定します。省略した場合には環境変数CMDATAに指定されたディレクトリを参照します。両方 を省略することはできません。

#### -i {all | instance | application }

状態を表示する情報を指定します。

-m

#### --mode={smart | fast | immediate}

シャットダウンのモードを指定します。デフォルトはfastです。

#### -t seconds

#### --timeout=seconds

操作が完了するまでの待機時間を指定します。単位は秒です。デフォルトは60秒です。

#### -W

#### --no-wait

startモードで指定すると、cm\_ctlコマンドは、conmgrプロセスをforkした直後に復帰します。stopモードで指定すると、プロセスの消滅を 待たずにcm\_ctlコマンドは復帰します。

#### 診断

#### startモード/stopモードの場合

0: 正常終了

```
2: タイムアウトが発生
```
3: 指定したディレクトリへのアクセス不可

上記以外: 上記のいずれでもない

## statusモードの場合

0: 正常終了

3: 指定したディレクトリへのアクセス不可

4: conmgrプロセスが存在しない

上記以外: 上記のいずれでもない

#### 権限

管理者(例えばLinuxのスーパーユーザー(root))はconmgrプロセスを起動することはできません。

# 例

# statusモードの出力例

-iオプションに指定できる情報ブロックを1つの単位とします。 ブロック間には空行が1行あり、ブロック内には空行がありません。 カラム間や、データ間には1つ以上の空白を含みます。

\$ cm\_ctl status -i all conmgr\_status: status pid  $(1)$   $(2)$ ready 3456

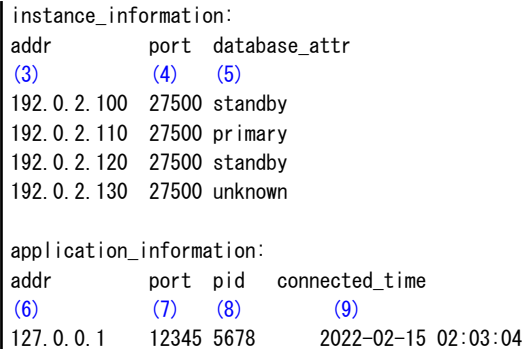

(1) conmgrプロセスの状態

 starting : conmgrプロセスは起動シーケンスを開始していますが、 クライアントからの接続を受け付ける準備ができていません。 ready : クライアントからの接続を受け付ける準備ができています。 stopping : 終了指示を受け取り、停止シーケンスを開始しています。

inactive : conmgrプロセスが存在しません。

(2) conmgrプロセスのPID

(3) インスタンスのホスト名またはIPアドレス

(4) postmasterが待ち受けるポート番号

(5) インスタンスの状態 (primary|primary(read-only)|standby|unknown) primary : プライマリサーバ primary(read-only): プライマリサーバ (デフォルトのトランザクションモードが読み取り専用) standby : スタンバイサーバ unknown : 不明(注)

(6) conmgrプロセスに対する接続元のIPアドレス

- (7) conmgrプロセスに対する接続元の(エフェメラル)ポート番号
- (8) 接続元のPID
- (9) conmgrプロセスに接続した日付と時刻 ISO8601にも準拠した年月日の後に空白が1つあり、その後にISO8601に準拠した秒精度の時刻が続きます。 この表現は、PostgreSQLのtimestamp型の文字列表現の1つです。

注) インスタンスに接続できない場合に表示されます。